# Introduction to UNIX

CSE 2031 Fall 2012

November 5, 2012

# Introduction

UNIX is an operating system (OS).

#### Our goals:

- **OLearn how to use UNIX OS.**
- OUse UNIX tools for developing programs/ software, specifically shell programming.

#### Processes

- **Each running program on a UNIX system is** called a process.
- **Processes are identified by a number (process id** or PID).
- Each process has a unique PID.
- There are usually several processes running **concurrently** in a UNIX system.

# ps command

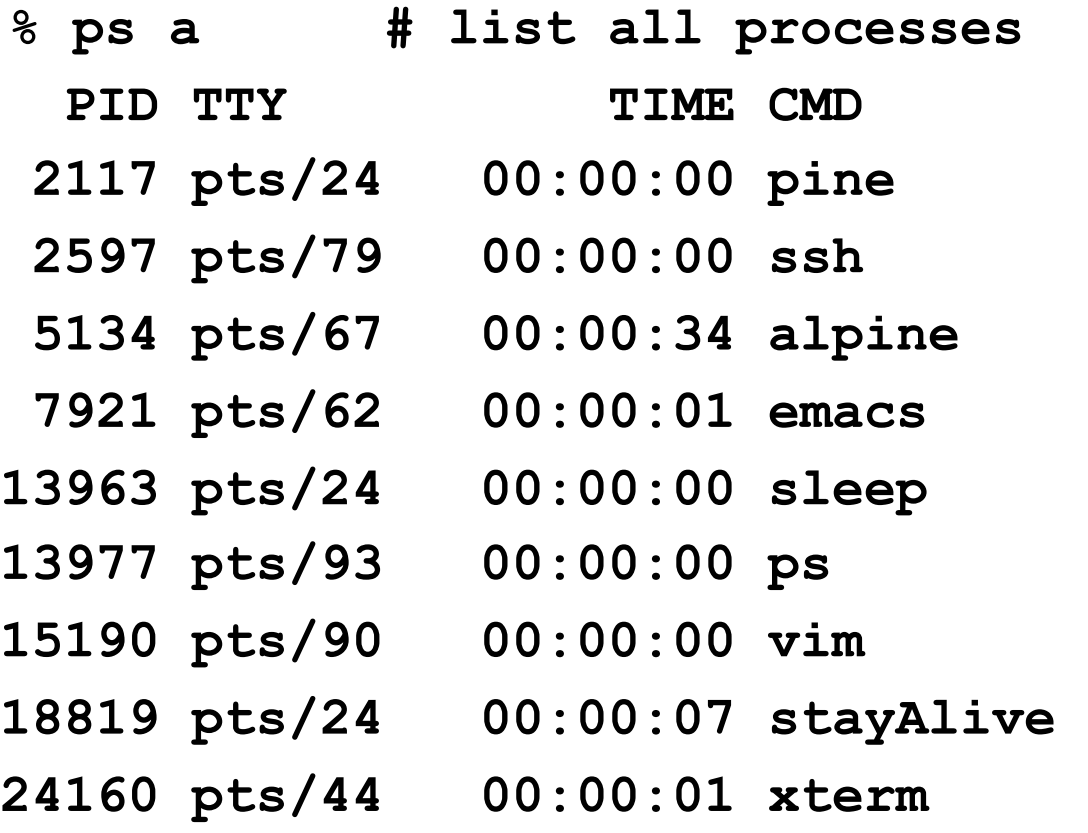

**. . .** 

# The File System

**• Directory structure Current working directory** Path names Special notations

# Directory Structure

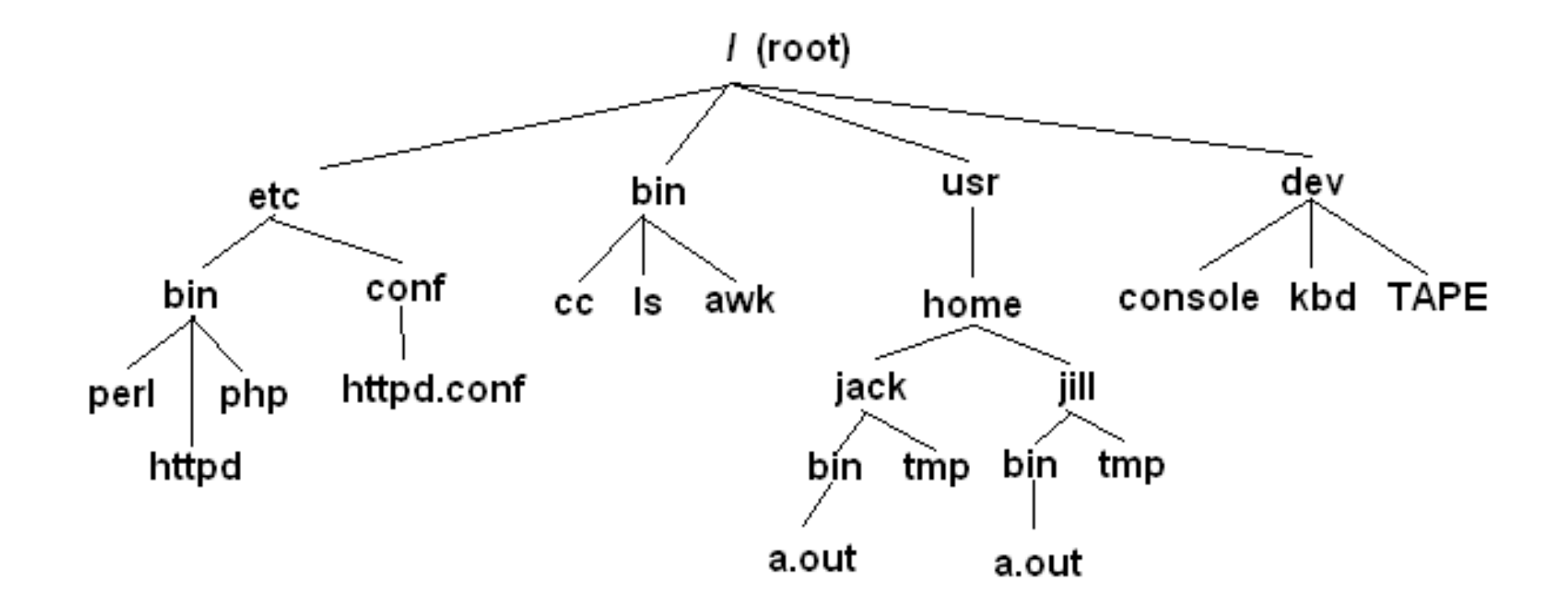

# Current Working Directory

- **Every process has a current working directory.**
- In a shell, the command **ls** shows the contents of the current working directory.
- **pwd** shows the current working directory.
- **cd** changes the current working directory to another.

# Path Names

- A path name is a reference to something in the file system.
- A path name specifies the set of directories you have to pass through to find a file.
- Directory names are separated by '/' in UNIX.
- Path names beginning with '/' are absolute path names.
- Path names that do not begin with '/' are relative path names (start search in current working directory).

# Special Characters

- **.** means the current directory
- **..** means the parent directory
	- **cd ..**

**cd ../Notes** 

- **~** means the home directory
	- **cat ~/lab3.c**
- To go directly to your home directory, type **cd**

#### Frequently Used Terminal Keystrokes

- **Interrupt the current process: Ctrl-C** ● End of file: Ctrl-D
- Read input (stdin) from a file

o a.out < input file

- Redirect output (stdout) to a file
	- $\circ$  ls > all files.txt # overwrites all files.txt
- **Append stdout to a file** 
	- $\circ$  ls >> all files.txt # append new text to file

## Wildcards (File Name Substitution)

Goal: referring to several files in one go.

- ? match single character
	- ls ~/C2031/lab5.???

lab5.doc lab5.pdf lab5.out

- \* match any number of characters  $\bigcirc$  ls ~/C2031/lab5.\*
- [...] match any character in the list enclosed by [ ]
	- ls ~/C2031/lab[567].c
	- lab5.c lab6.c lab7.c
- We can combine different wildcards.
	- ls [ef]\*.c
	- enum.c ex1.c fn2.c

Unix Commands

There are many of them

We will see some of the most useful ones

We know already:

ls, cp, mv, rm, pwd, mkdir, rmdir, man

#### cat, more, tail

**% cat phone\_book Yvonne 416-987-6543 Amy 416-123-4567 William 905-888-1234 John 647-999-4321 Annie 905-555-9876** 

**% more phone\_book**  Similar to cat, except that the file is displayed one screen at a time. **% tail myfile.txt** Display the last 10 lines

**% tail -5 myfile.txt** Display the last 5 lines

**% tail -1 myfile.txt** Display the last line

**% tail +3 myfile.txt** Display the file starting from the 3rd line.

#### echo

- When one or more strings are provided as arguments, echo by default repeats those strings on the screen.
- **% echo This is a test.**

#### **This is a test.**

- It is not necessary to surround the strings with quotes, as it does not affect what is written on the screen.
- If quotes (either single or double) are used, they are not repeated on the screen.
- **% echo 'This is'"a test."**

**This is a test.** 

To display single/double quotes, use \' or \"

# echo (cont.)

**% echo a \t b** 

**a t b** 

**% echo 'a \t b'** 

**a b** 

**% echo "a \t b"** 

**a b** 

#### **WC**

- **% wc enum.c 14 37 220 enum.c 220 enum.c** 
	- **% wc -c enum.c**
- **% wc [e]\*.c 14 37 220 enum.c 37 enum.c 17 28 233 ex1.c 21 46 300 ex2.c % wc -l enum.c 52 111 753 total 14 enum.c** 
	- **% wc -w enum.c**
	-
	-
	-

#### sort

**% cat phone\_book Yvonne 416-987-6543** 

**Amy 416-123-4567** 

**William 905-888-1234** 

**John 647-999-4321** 

**Annie 905-555-9876** 

**% sort phone\_book** 

**Amy 416-123-4567** 

**Annie 905-555-9876** 

**John 647-999-4321** 

**William 905-888-1234** 

**Yvonne 416-987-6543** 

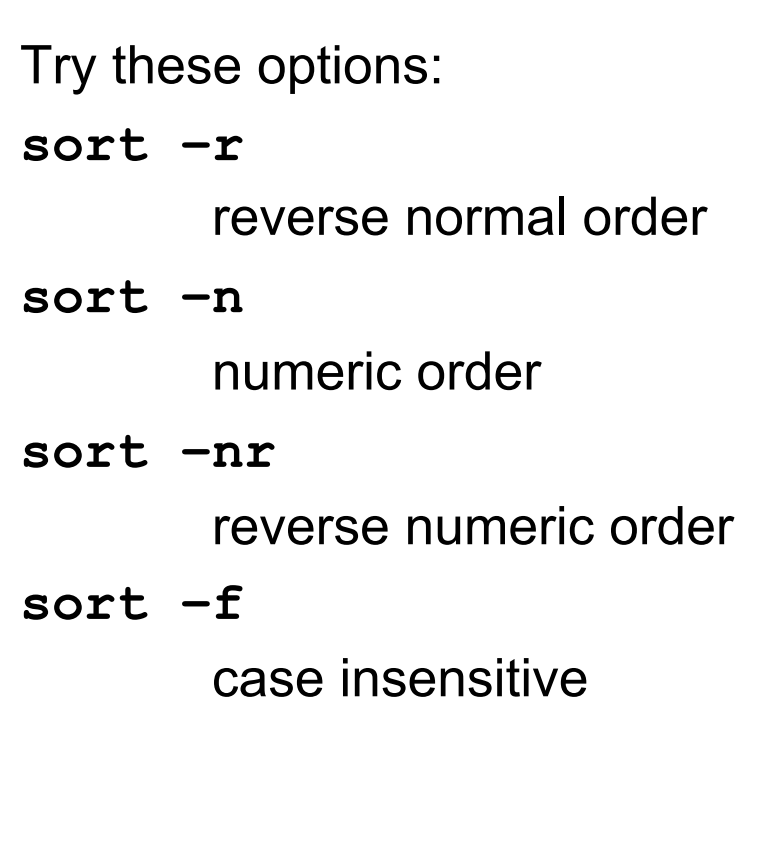

#### cmp, diff

**% cat phone\_book Yvonne 416-987-6543 Amy 416-123-4567 William 905-888-1234 John 647-999-4321 Annie 905-555-9876 % cat phone\_book2** 

**Yvonne 416-987-6543** 

**Amy 416-111-1111** 

**William 905-888-1234** 

**John 647-999-9999** 

**Annie 905-555-9876** 

**% cmp phone\_book phone\_book2 phone\_book phone\_book2 differ: char 9, line 2** 

**% diff phone\_book phone\_book2 2c2 < Amy 416-123-4567 --- > Amy 416-111-1111 4c4 < John 647-999-4321 --- > John 647-999-9999** 

#### who

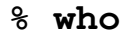

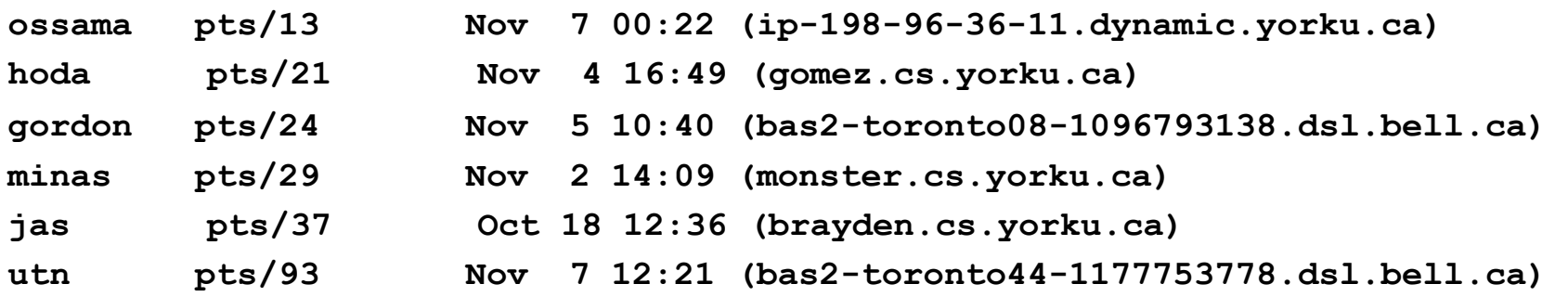

#### User name

- **Terminal associated with the process**
- **Time when they logged in**

# kill

**. . .** 

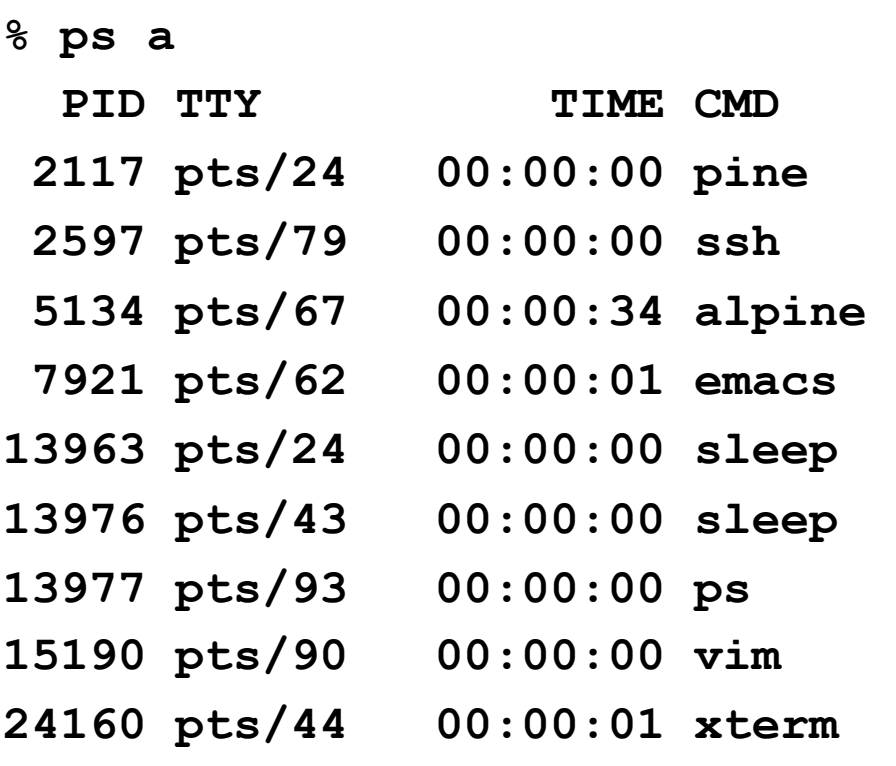

#### **% kill -9 7921**

#### 9 is the KILL signal

# history

**% history 10** 

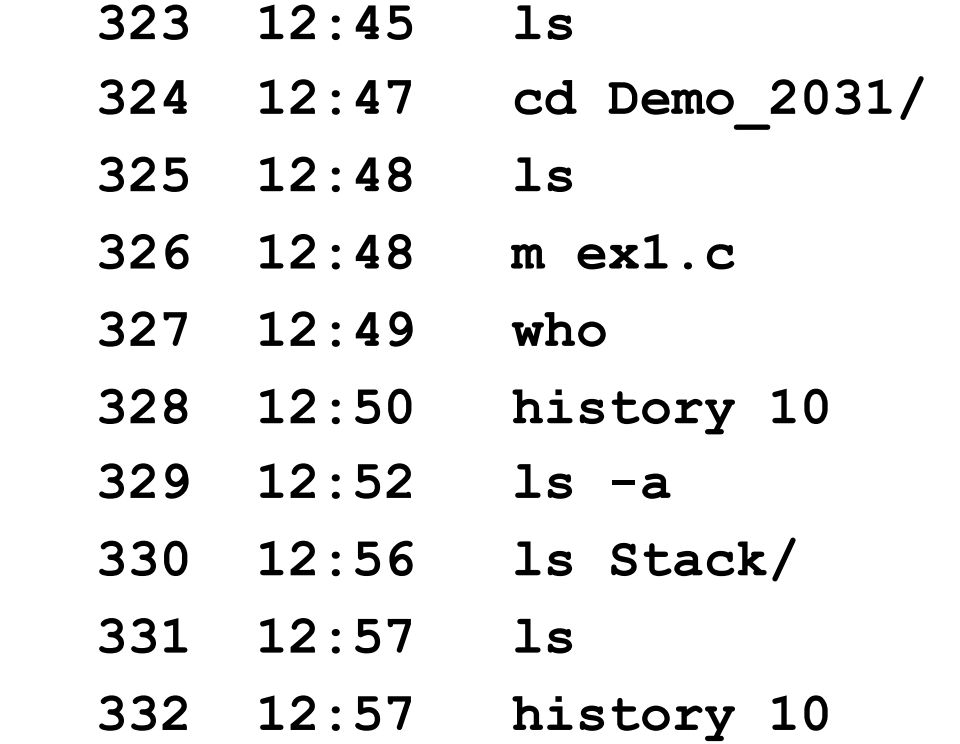

#### Pipes

- **Pipe: a way to connect the output of one program to the** input of another program without any temporary file.
- **Pipeline: connection of two or more programs through** pipes.
- **C** Examples:
- 
- 
- 
- **ls –l | wc –l # count number of files**
- **who | sort # sort user list**
- **who | wc –l # count number of users**

**Used to split lines of a file • A line is split into fields • Fields are separated by delimiters** A common case where a delimiter is a space:

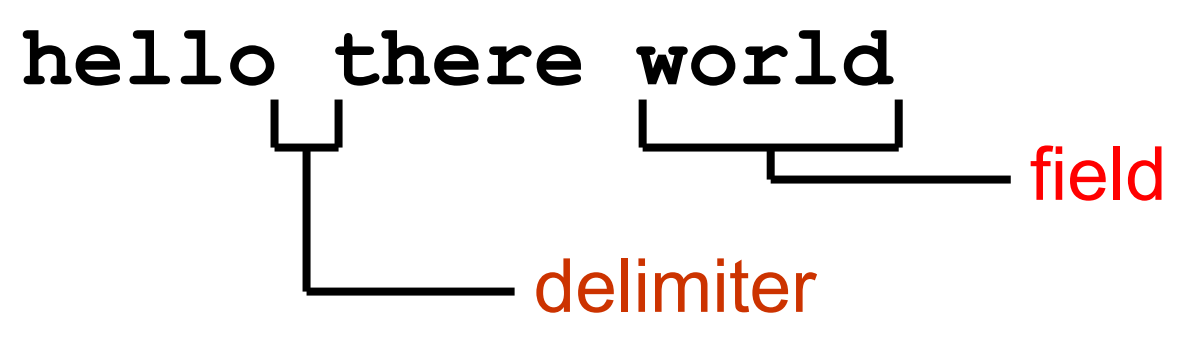

#### **Syntax**

- **cut [-f***fields***] [-c***columns***] [-d***character***] [***filename* **…]**
- **If filenames are given on command line,** input is taken from those files
- **If no filenames are given, input comes** from stdin
- **This approach to input is very common**

**• Two main forms - extracting fields cut -f3 -d,**  extract field 3 from each line fields are separated by **','**

e.g. with an input of **hello,there,world,!**  output would be just "world"

• The other way - pulling out characters:

**cut -c30-40** 

extract characters 30 through 40 (inclusive) from each line

• Note that we can use ranges (e.g. 4-10) or lists (e.g.  $4,6,7$ ) as values for -f or -c.

#### uniq

**• Removes repeated lines in a file uniq [-c] [***input* **[***output***]]** 

• Notice difference in args:

- $\bigcirc$  1st filename is input file
- **O2nd filename is output file**
- **If input is not specified, use stdin**
- If output is not specified, use stdout

#### uniq

**Only works for lines that are adjacent, e.g. abacus abacus bottle abacus**  becomes **abacus** 

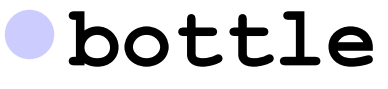

**abacus**

28

#### uniq

With the **-c** option output is a count of how many times each line was repeated **• For previous input:** 

- **2 abacus**
- **1 bottle**
- **1 abacus**

# sort + uniq

uniq is a little limited but we can combine it with sort

**sort | uniq -c** 

 counts number of times line appears in file

- output would now be:
- **3 abacus**
- **1 bottle**

# sort + uniq

#### **• To understand:**

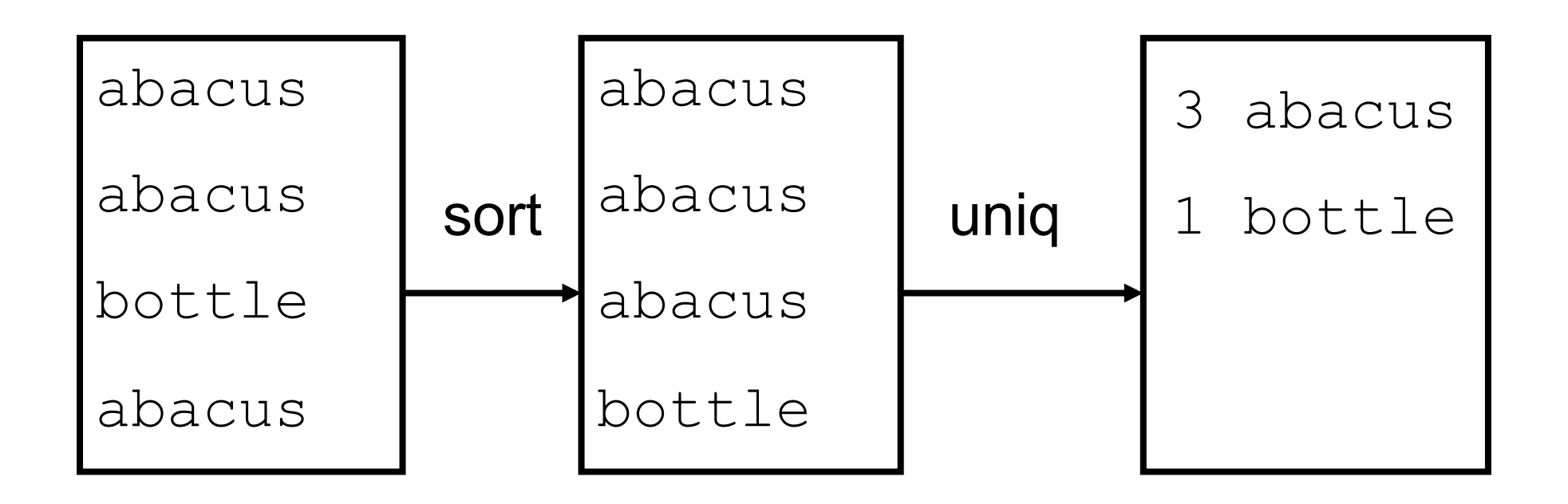

# tr

- **•** "translates" characters
- Maps characters from one value to another
- **tr** *string1 string2*
- **tr [-d] [-c]** *string*
- Input is always stdin, output is always stdout
- 32 corresponding character in string2● A character in string1 is changed to the

# tr A simple example: **tr x y**  All instances of 'x' are replaced with 'y' **Each string can be a set of characters tr ab xy**  'a' is replaced with 'x', 'b' is replaced with 'y'

# tr

- The -d option means delete the given characters
- **tr -d xyz**
- Delete all 'x', 'y', and 'z' characters
- The -c option means "complement" (i.e. the inverse)

$$
\bullet \qquad \text{tr} \quad -d \quad -c \quad xyz
$$

Delete all characters except 'x', 'y', and 'z'

Why Are These So Weird?

**Unix philosophy:** Do one thing and do it well **So 'tr' doesn't know how to read from files,** the "cat" command does know how:

#### **cat filename | tr …**

- A regular expression is a special string (like a wildcard pattern)
- A compact way of matching several lines with a single string

- The basics:
- letters and numbers are literal that is they match themselves:
- e.g. **"foobar"** matches **"foobar"**
- **'.'** matches any character (just one) e.g. **"fooba."** matches **"foobar"**,
	- **"foobat"**, etc.

Each **'.'** character must match exactly one character

- e.g. **"f..bar"** matches **"foobar"** but not **"fubar"**
- **[xxx]** matches any character in the set
- e.g. **"foob[aeiou]r"** matches **"foobar"**, **"foober"**, **"foobir"**, etc.

- **'\*'** means "0 or more of the last character"
- **"fo\*"** matches **"f"**, **"fo"**, **"foo"**, **"fooo"**, **"foooo"**, etc.
- **"[0-9][0-9]\*"** matches a decimal number
- **".** \* " matches anything (including an empty string)
- <sup>39</sup> '?' means "0 or 1 of the last character"

- **"^"** matches the beginning of the line, **"\$"** matches the end of the line
- **"^foobar"** matches any line that starts with "foobar"
- **"foobar\$"** matches any line that ends with "foobar"

**• Prints out all lines in the input that match** the given regular expression

 **grep [***options***]** *pattern* **[***file* **…]** 

e.g.

#### **grep hello**

Prints out all lines containing "hello"

**A warning: does the following work? grep ^[a-z]\***  If you type it in, it won't work Why not?

#### Options control searches:

- **-i** case-insensitive search (don't distinguish between 'a' and 'A')
- **•–v** invert search (print out lines which don't match)
- **0-1** when used with filenames, print out names of files with matching lines

Some interesting uses: **grep -v '^#'**  Removes all lines beginning with '#' **grep -v '^[ ]\*\$'**  Removes all lines which are either empty or contain only spaces

# fgrep

- **Like grep, fgrep searches for things but** does not do regular expressions - just fixed strings
- fgrep == faster grep
- **fgrep 'hello.\*goodbye'**
- Searches for string "hello.\*goodbye" does not match it as a regular expression

# Working With Files

Wildcards are limited

**• The following commands helps us to find** files and run commands on them

**• Finds files with the given properties** 

- **find** *path* **… [-***operation* **…]**
- Not just regular files includes directories, devices - everything it finds in the filesystem
- Starts at the given path and walks down through every directory it finds

We can specify operators to control Owhich files we find what to do with them when we find them **• All operators begin with "-", e.g. find \$HOME -print**  Prints out the name of every file in your home directory

- Operators are handled left-to-right
- Each operator is "true" or "false"
- Stop processing operators for a file if an operator is false
- e.g. **"-print"** means print out the file name and is always "true"

Another operator: **-type** *filetype* **• Tests to see what kind of file it is** e.g.  $f =$  regular file,  $d =$  directory **find \$HOME -type d -print**  Prints all directories under your home directory.

**-name** *pattern* = true if the name of the file matches the wildcard pattern 'pattern' **find \$HOME -type f -name '\*.c'**  Finds all files under your home directory which are regular files and end in ".c"

● So what can you do with this?

**Olook at '-exec' operator for find!** 

#### xargs

Another way to use find is to combine it with xargs

**xargs** *command*

**Oxargs executes given command for each word** in its stdin

**find \$HOME -type f -name '\*.c'** 

**-print | xargs wc -l** 

Counts number of words in all C files

# NEVER-DO List in UNIX

- Never switch off the power on a UNIX computer.
	- You could interrupt the system while it is writing to the disk drive and destroy your disk.
	- $\bigcirc$  Other users might be using the system.
- Avoid using **\*** with **rm** such as **rm \*, rm \*.c**
- Do not name an important program core.
	- When a program crashes, UNIX dumps the entire kernel image to a file called **core**.
	- Many scripts go around deleting these **core** files.
- Do not name an executable file **test**.
	- There is a Unix command called **test**.

# Command Terminators

- Command terminator: new line or **;**
- **% date; who**
- Another command terminator: &
- **% nedit lab9.c&** 
	- Tells the shell not to wait for the command to complete.
	- Used for a long-running command "in the background" while you continue to use the xterm for other commands.

#### Command Terminators (cont.)

- Use parentheses to group commands **% ( sleep 5; date ) & date 14929** # process ID of long-running command **Tue Nov 9 14:06:15 EST 2010** # output of 2nd date **% Tue Nov 9 14:06:20 EST 2010** # output of 1st date
- The precedence of | is higher than that of **;**
- **% date; who | wc -l**
- **% (date; who) | wc -l**

#### tee command

 **tee** copies its input to a file as well as to standard output (or to a pipe).

**% date | tee date.out Tue Nov 9 13:51:22 EST 2010 % cat date.out Tue Nov 9 13:51:22 EST 2010 % date | tee date.out | wc 1 6 29 % cat date.out Tue Nov 9 13:52:49 EST 2010** 

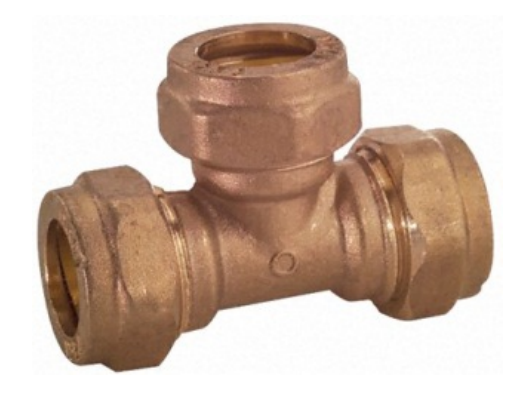

# **Comments**

- If a shell word begins with  $#$ , the rest of the line is ignored.
- **Similar to // in Java.**
- **% echo Hello #world**
- **Hello**
- **% echo Hello#world**
- **Hello#world**

### **Metacharacters**

- Most commonly used: \*
- Search the current directory for file names in which any strings occurs in the position of \*
- **% echo \*** # same effect as

```
% ls *
```
 To protect metacharacters from being interpreted: enclose them in single quotes.

```
% echo '***'
```
**\*\*\*** 

# Metacharacters (cont.)

Or to put a backslash \ in front of each character:

**% echo \\*\\*\\*** 

**\*\*\*** 

- Double quotes can also be used to protect metacharacters, but …
- The shell will interpret **\$, \** and **`…`** inside the double quotes.
- So don't use double quotes unless you intend some processing of the quoted string (see slide 10).

# **Quotes**

 Quotes do not have to surround the whole argument. **% echo x'\*'y** # same as echo 'x\*y' **x\*y** 

- What's the difference between these two commands?
- **% ls x\*y**
- **% ls 'x\*y'**

# Program Output as Arguments

- $\bullet$  To use the output of a command X as the argument of another command Y, enclose X in back quotes: **`X`**
- **% echo `date`**
- **Tue Nov 9 13:11:03 EST 2010**
- **% date** # same effect as above
- **Tue Nov 9 13:11:15 EST 2010**
- **% echo date**

#### **date**

- **% wc `ls \*`**
- **% wc \*** # same as above

### Program Output as Arguments (2)

• Single quotes vs. double quotes:

**% echo The time now is `date` The time now is Tue Nov 9 13:11:03 EST 2010** 

**% echo "The time now is `date`" The time now is Tue Nov 9 13:11:15 EST 2010** 

**% echo 'The time now is `date`' The time now is `date`** 

# Program Output as Arguments (3)

#### **% pwd /cs/home**

**% ls –1 | wc –l 26** 

**% echo You have `ls –1 | wc –l` files in the `pwd` directory You have 26 files in the /cs/home directory** 

# File/Directory Permissions

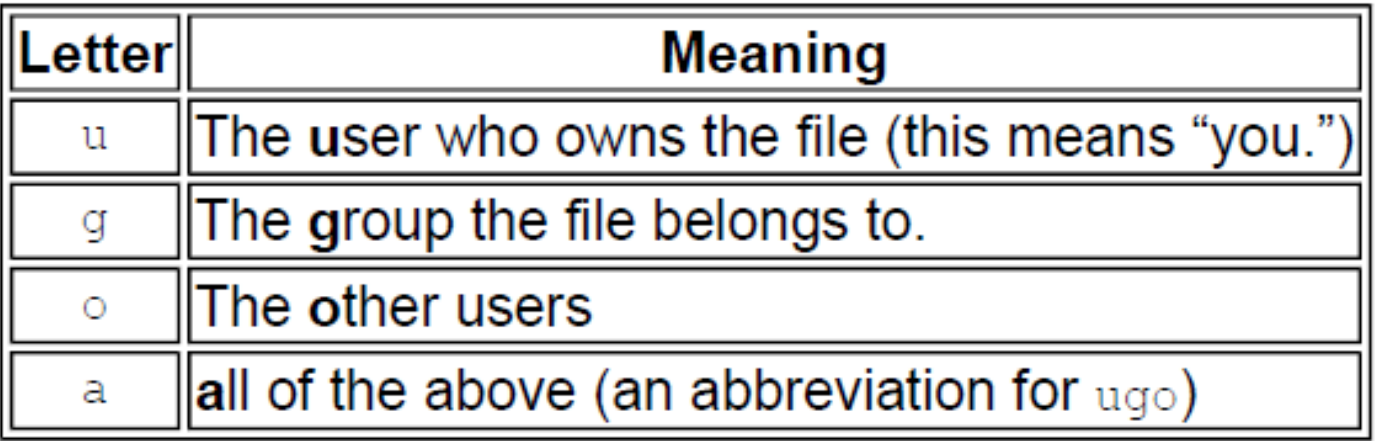

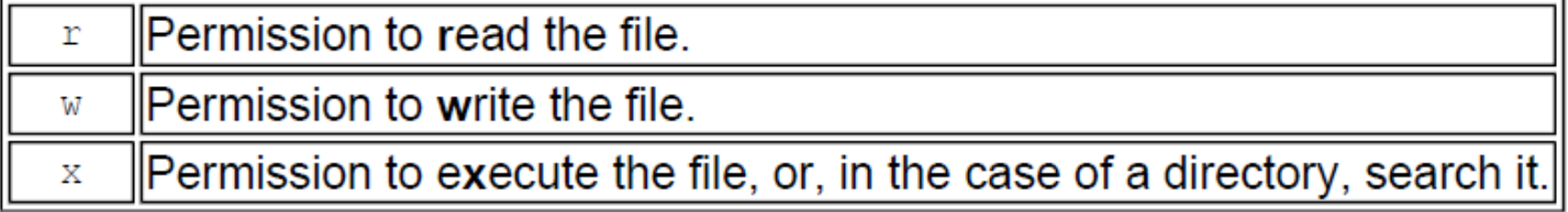

#### chmod Command

**chmod who+permissions filename # or dirname chmod who-permissions filename # or dirname**

Examples:

- **chmod u+x my\_script # make file executable**
- **chmod a+r index.html # for web pages**
- **chmod a+rx Notes # for web pages**

**chmod a-rx Notes** 

**chmod a-r index.html**

#### chmod with Binary Numbers

**chmod u+x my\_script chmod 700 my\_script chmod a+r index.html chmod 644 index.html**

**chmod a+rx Notes**

**chmod a-rx Notes** 

**chmod a-r index.html** 

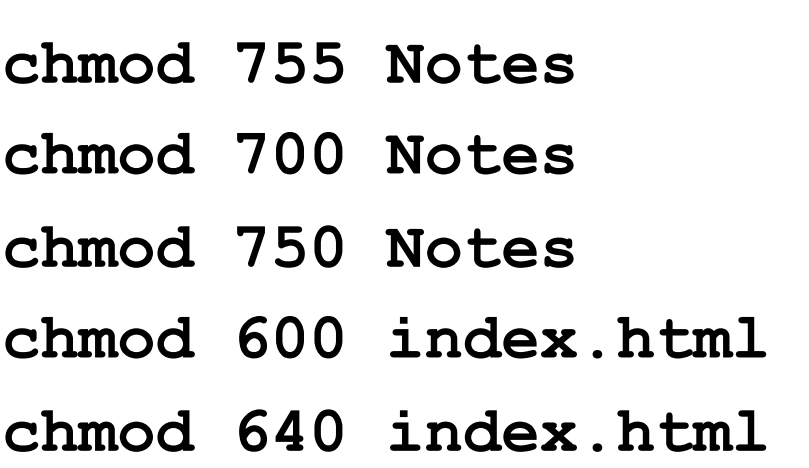

# chgrp Command

**chgrp grp\_name filename # or dirname** 

Examples:

**chgrp submit asg1** 

**chgrp labtest lab9** 

To display the group(s) a user belongs to, use **id** command:

#### **% id cse12345**

**uid=12695(cse12345) gid=10000(ugrad) groups=10000(ugrad)** 

# Next time …

Writing Shell Scripts

**• Reading: Chapters 1, 2, 3.1 – 3.5** "Practical Programming in the UNIX Environment"

**chmod** tutorial:

**http://catcode.com/teachmod/**